## socrates

### Socrates GP v2.7.2.1 Update User Manual

*April 2020*

### **1. Contents**

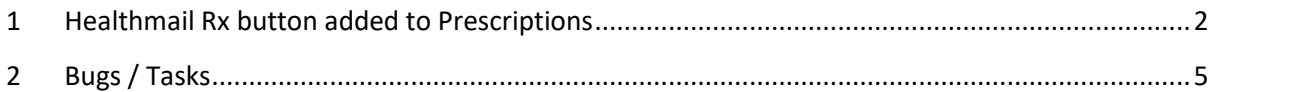

#### **Socrates Message**

*This update manual documents the updates that have been made to Socrates GP in release version 2.7.2.1. This release includes the ability to email a prescription directly to a pharmacy using Healthmail together with some bug fixes.*

*We hope you continue to enjoy using our product and we look forward to receiving your feedback. Email: support@clanwilliamhealth.com*

*Regards*

*Socrates Team, Clanwilliam Health*

# socrates

### **1 Healthmail Rx button added to Prescriptions**

When logged in as a doctor to Socrates you will have a new Healthmail Rx button when printing prescriptions. This will allow you to send the prescription directly to the pharmacy's healthmail account using your healthmail account.

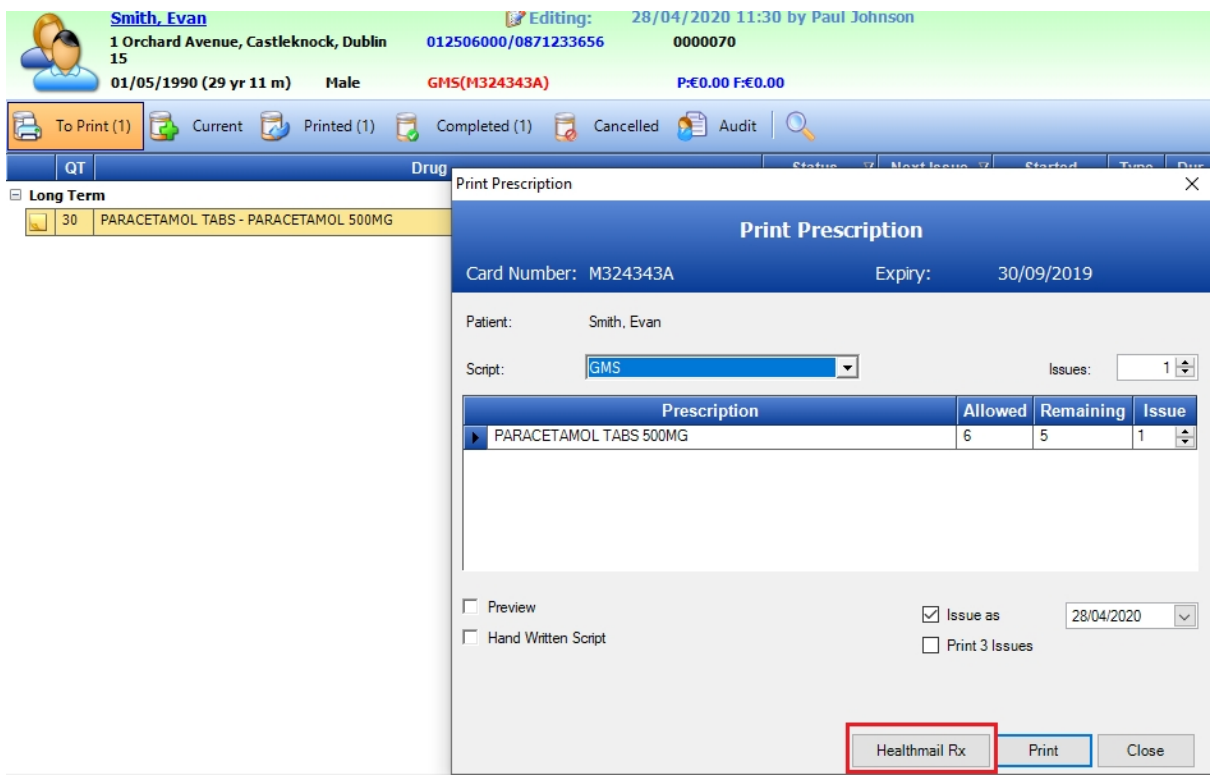

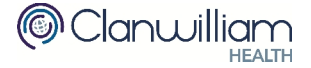

# socrates

**HEALTH** 

When you click **Healthmail Rx** the Pharmacy list will be displayed. You can select the Pharmacy from the list or search for the Pharmacy by healthmail address or name.

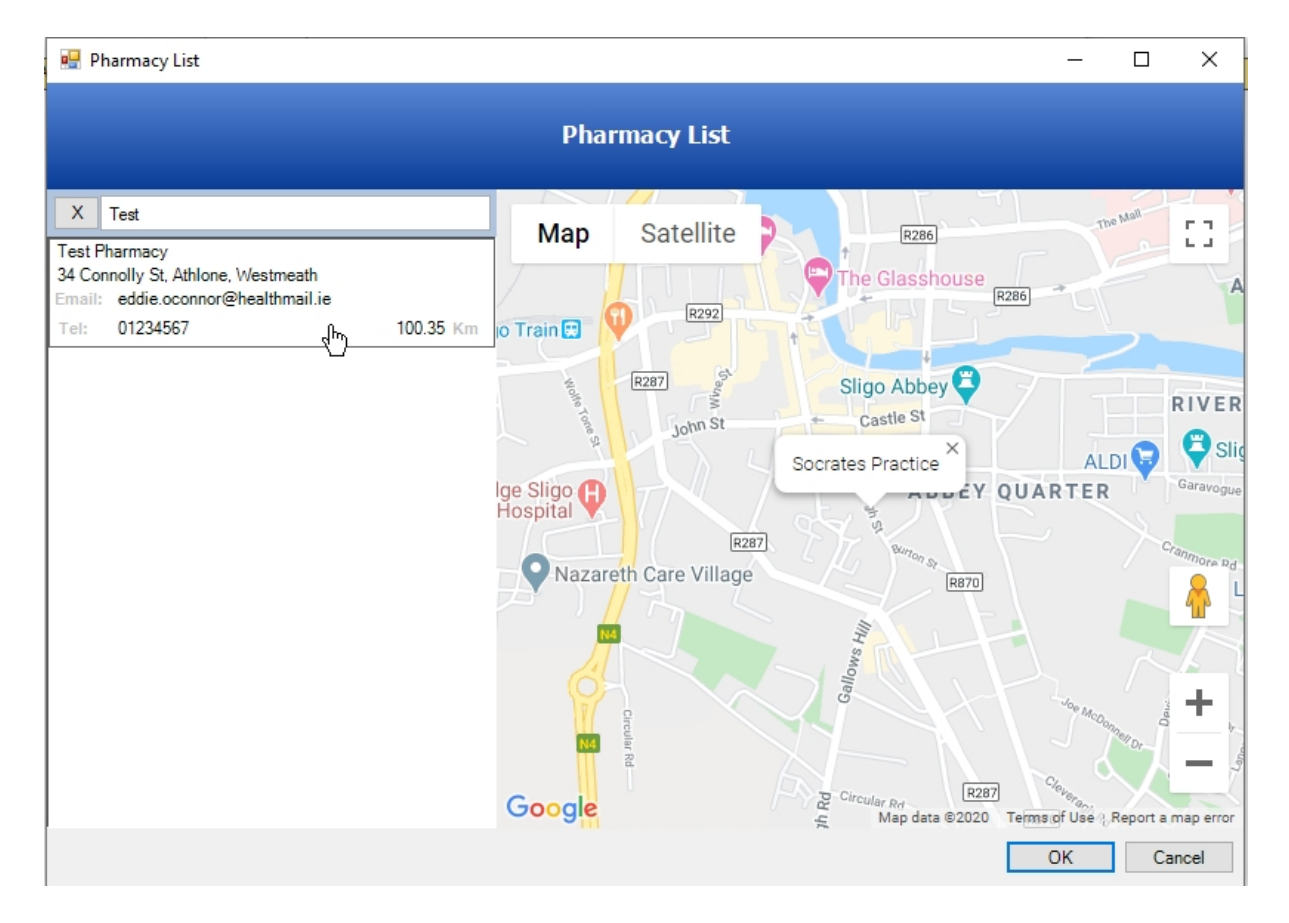

You will be asked to enter and Save your healthmail email (username) and password.

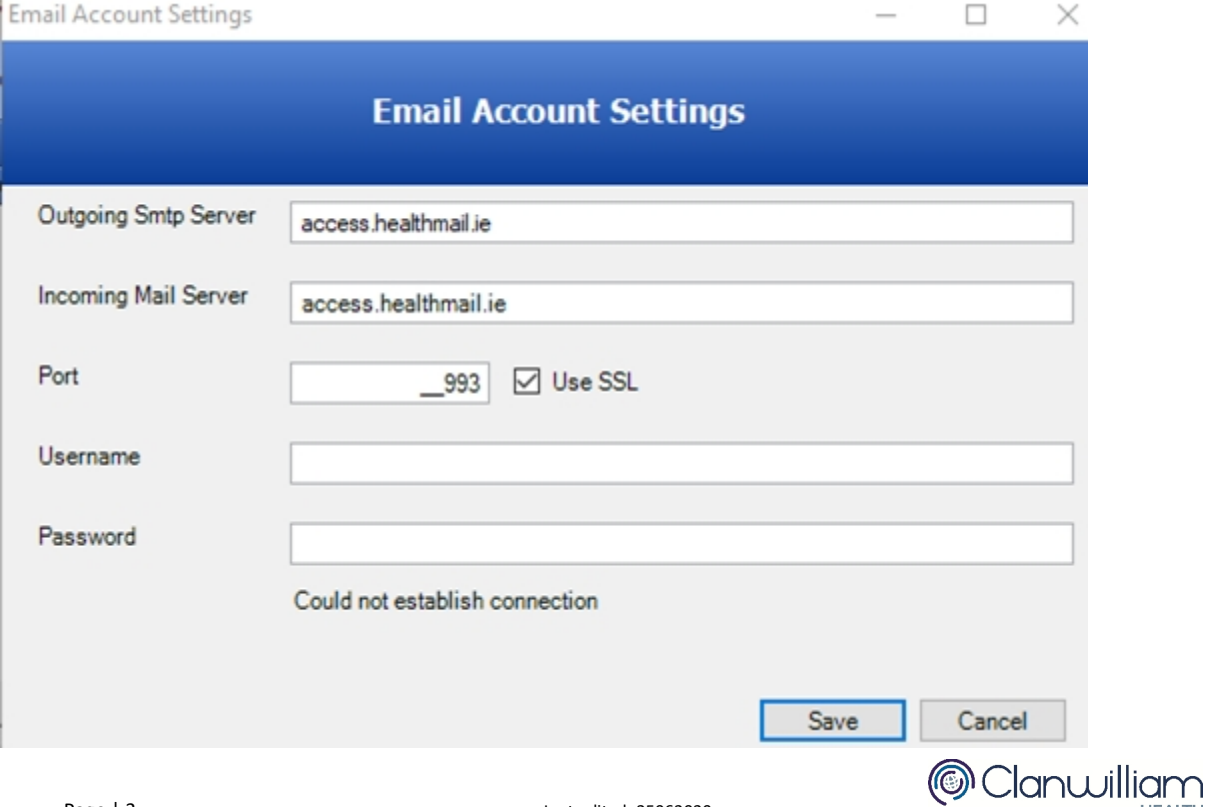

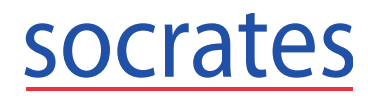

The Pharmacy selected at this point will become the patients Nominated Pharmacy and will be preselected the next time you want to send a prescription for this patient via Healthmail.

Nominated Pharmacy Test Pharmacy

If you want to select a different pharmacy they can click the Nominated Pharmacy hyperlink

Nominated Pharmacy to open the Pharmacy List to search for a new pharmacy.

The Dispensed column will show 'Healthmail' hyperlink which you can click on to view the Email history.

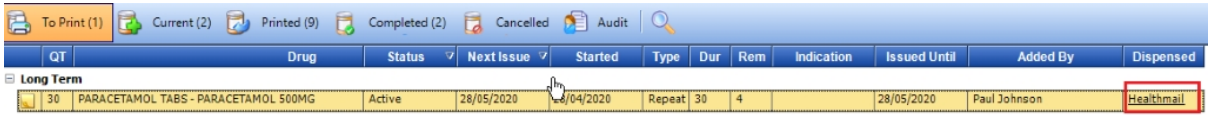

Pharmacy Details are displayed for each email sent.

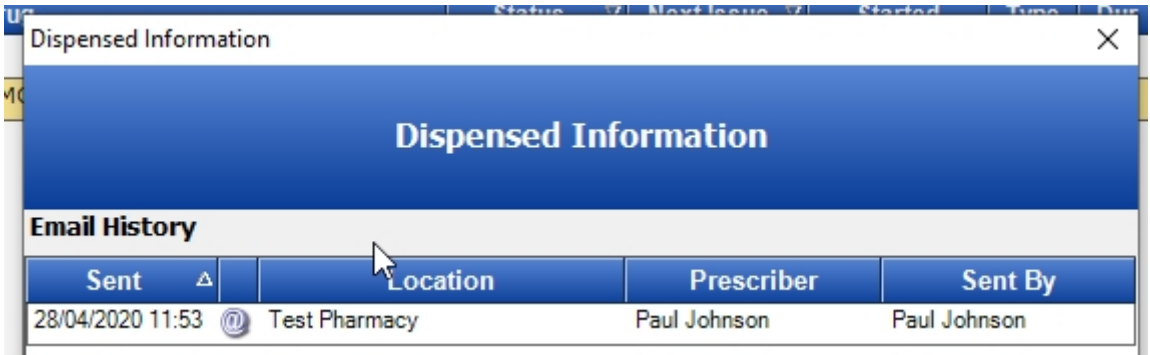

In the Printed queue the Healthmail logo will be displayed. Clicking the logo will show the dispensed information.

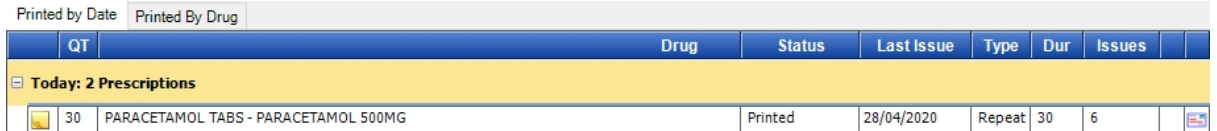

If you use eScript the **Send via e-Script** checkbox will be displayed as usual. If you have this checked and click **Healthmail Rx** then the prescription will be emailed to the Pharmacy via Healthmail and sent to the Pharmacy via eScript.

Dispensed status will show the eScript status e.g. Pending. If you click on the e-Script status the eScript and Healthmail details will be displayed.

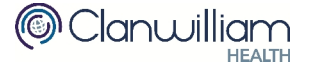

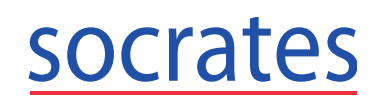

In the Printed queue the eScript logo will be displayed. When the user clicks on the logo the eScript and Healthmail details will be displayed.

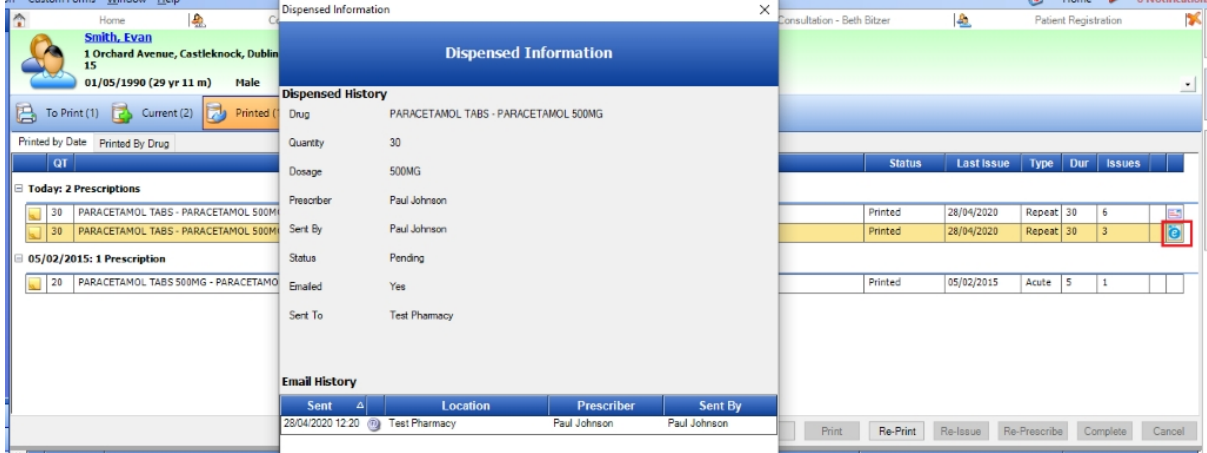

### **2 Bugs / Tasks**

Due to the HSE Clinical response delay we are updating CDM messages that are accepted by PCRS to now show as Accepted instead of Awaiting until the clinical responses are ready to be sent by the HSE.

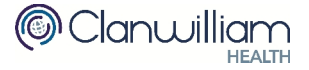